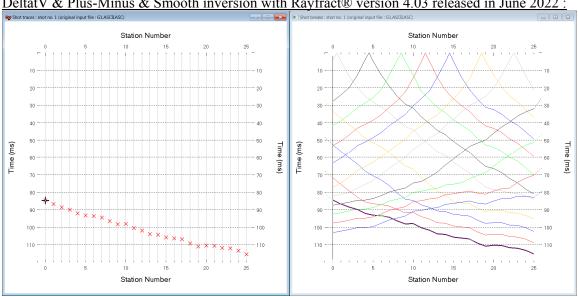

## <u>NGU G1 NGU report 2020\_044 : import data, update header data, remodel synthetic breaks, run</u> DeltatV & Plus-Minus & Smooth inversion with Rayfract® version 4.03 released in June 2022 :

Fig. 1 : left : *Trace*|*Shot gather*, right : *Refractor*|*Shot breaks*. Traveltimes shown are synthetic times obtained after redoing synthetic forward modeling over G1\_SYNTHETIC.GRD with correct off-end shot point elevations.

To create the profile database and import the data with latest Rayfract® version 4.03 or version 4.02 :

- File New Profile..., set File name to NGU G1 and click Save button
- in the prompt (Fig. 41) click *No* button to leave *Profile start* and first receiver at station no. 0.
- in *Header* | *Profile*... set *Line type* to Refraction spread/line . Set *Station spacing* to 5.0 m.
- check *box Force grid cell size* and set *Cell size[m]* to 0.5m. See Fig. 2.
- unzip <u>input ngu g1.zip</u> with files G1.ASCII.ASC, G1.COORDS.COR, G1.SHOTPTS.SHO, G1.SHOTS.COR, G1\_SYNTHETIC.GRD & G1.BRANCHES.BRN in directory C:\RAY32\NGU\_G1\INPUT
- leave *File Import Data Settings Extrapolate receiver line coordinates* unchecked as per default
- select *File Import Data*... and set *Import data type* to ASCII column format. See Fig. 3.
- leave Default spread type at 10: 360 channels
- click Select button, navigate into c:\ray32\ngu g1\input and select file g1.ascii.asc
- set Default sample count to 1200 to setup the y scale for Trace Shot gather & Refractor Shot breaks
- check options *Batch import* and *Overwrite all*
- click *Import shots button*. All shots in the g1.ASCII.ASC file are imported automatically.
- select *File*|*Update header data*|*Update Station Coordinates* with g1.CORDS.COR containing extrapolated receiver line coordinates at off-end shot stations. Click *Open* button and *Import and Reset*.
- *File*|*Update header data*|*Update Shotpoint coordinates* with g1.shotpts.sho. Click *Open* button.

In Rayfract® version 4.02 instead of version 4.03 next fix shot point elevations at off-end shot stations :

- select *File*|*Export header data*|*Export Station Coordinates*
- move mouse cursor on top of yellow Create New Folder icon at top-right of dialog. Click this icon.
- edit name of new folder to ExpJune15 and press ENTER key. Click on ExpJune15 folder to open it.
- click *Save* button to save coords.cor into ExpJune15 folder. coords.cor should be identical to C:\ray32\NGU G1\INPUT\G1.SHOTS.cor with true shot point elevations at off-end shot stations.
- select File|Update header data|Update Station Coordinates
- select C:\ray32\NGU\_G1\ExpJune15\coords.cor. Click Open button. Click button Import and Reset.
- File Update header data Update Shotpoint coordinates with G1.SHOTPTS.SHO once again

Next we redo forward modeling of synthetic traveltimes with correct shot point elevation for off-end shots :

- select *Model Model synthetic shots* & c:\ray32\ngu\_g1\input\g1\_synthetic.grd. Click *Open*.
- select *Trace*|*Shot gather* and *Window*|*Tile* to obtain Fig. 1. Traveltime curves in *Refractor*|*Shot* breaks (Fig. 1 right) should be the same as in Fig. 1 in <u>NGU\_G1\_remodeled\_traveltimes.pdf</u>.
- browse shots in Fig. 1 with F7/F8 function keys
- select *File*|*Export header data*|*Export First Breaks as ASCII.ASC*
- navigate into folder C:\RAY32\NGU\_G1\ExpJune15. Click Save button.

| Edit Profile                                                                                                    | Import shots                                                            |
|----------------------------------------------------------------------------------------------------|-------------------------------------------------------------------------|
| Line ID NGU G1 Time of Acquisition Date                                                                                            | Import data type ASCII column format                                    |
| Line type Refraction spread/line Time                                                                                              | Input directory : select one data file. All data files will be imported |
| Job ID Time of Processing                                                                                                    | Select C:\RAY32\NGU_G1\INPUT\                                           |
| Client Date                                                                                                    | Take shot record number from Record number                              |
| Company                                                                                                    | Optionally select .HDR batch file and check Batch import                |
| Observer Units meters                                                                                                    | HDR batch                                                               |
| Note Sort As acquired                                                                                                    | ▼ Write .HDR batch file listing shots in input directory                |
| The Const                                                                                                    | Output HDR                                                              |
| Station spacing [m] 5.00000 Left handed coordina                                                                                   | tes Write .HDR only Import shots and write .HDR                         |
| Min. horizontal separation [%] 25 Force grid cell size                                                                             |                                                                         |
|                                                                                                    | 0.5000 Verwrite existing shot data                                      |
| First receiver [station number] 0 Force first receiver                                                                             | Overwrite all C Prompt overwriting     Limit offset                     |
| Add borehole lines for WET tomography                                                                                              | Maximum offset imported [station nos.] 120.00                           |
| Borehole 1 line Select                                                                                                    | Default shot hole depth [m] Default spread type                         |
| Borehole 2 line Select                                                                                                    | 0.00 10: 360 channels 💌                                                 |
| Borehole 3 line Select                                                                                                    | Target Sample Format 16-bit fixed point                                 |
| Borehole 4 line Select                                                                                                    | Turn around spread during import Reverted spread layout                 |
| OK Cancel Reset                                                                                                    | Correct picks for delay time (use e.g. for .PIK files)                  |
| Fig. 2 : <i>Header</i>   <i>Profile</i>                                                                                            | Default sample interval [msec] 0.100000000                              |
| Edit Surfer plot limits                                                                                                    | Default sample count 20000                                              |
| Plot Limits                                                                                                    | Impatisheta Conselimnat Desetiment                                      |
| V Plot limits active                                                                                                    | Import shots Cancel import Reset import                                 |
| Min. offset -32.000 [m] Cancel                                                                                                    | Fig. 3 : File Import Data                                               |
| Max. offset 152.000 [m] Reset                                                                                                    |                                                                         |
|                                                                                                    |                                                                         |
|                                                                                                    | Fig. 4 : Grid Surfer<br>plot Limits                                     |
| Max.elevation 100.000 [m] Redisplay grid                                                                                           | ,                                                                       |
| Min. velocity 500 [m/sec.]                                                                                                    |                                                                         |
| Max. velocity 6000 [m/sec.]                                                                                                    |                                                                         |
| Plot Scale                                                                                                    |                                                                         |
| Proportional XY Scaling                                                                                                    |                                                                         |
| Page unit centimeter. Uncheck for inch.                                                                                            |                                                                         |
| X Scale length 6.000 [inch]                                                                                                    |                                                                         |
| Y Scale length 3.000 [inch]                                                                                                    |                                                                         |
| Color Scale                                                                                                    |                                                                         |
| Adapt color scale                                                                                                    |                                                                         |
| Scale height 3.150 [inch]                                                                                                    |                                                                         |
| Velocity interval 500 [m/sec.]                                                                                                    |                                                                         |
| Coverage interval 5 [paths/pixel]                                                                                                  |                                                                         |
| Dessivulabeling                                                                                                    |                                                                         |
| Receiver labeling                                                                                                    |                                                                         |
| First station 0 [station no ]                                                                                                    |                                                                         |
| First station 0 [station no.]                                                                                                    |                                                                         |
| First station     0     [station no.]       Station interval     3     [station no.]       Use station index or station no. offset |                                                                         |

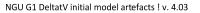

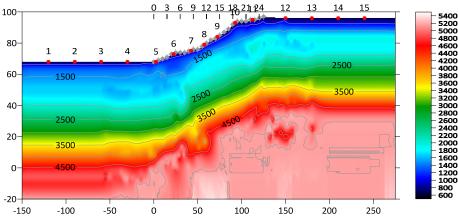

Fig. 5 : DeltatV|Automatic DeltatV inversion. Default DeltatV settings. Extrapolate tomogram over 30 station spacings.

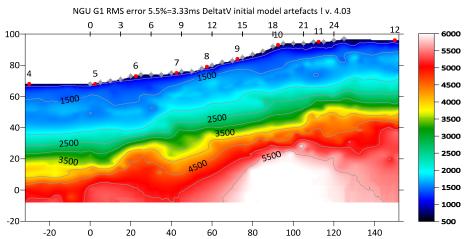

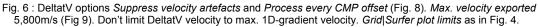

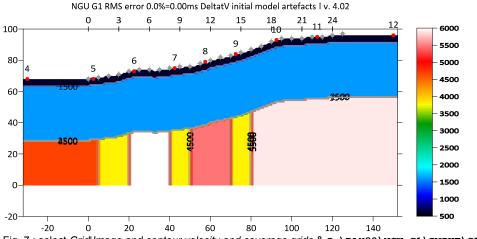

Fig. 7 : select Grid|Image and contour velocity and coverage grids & C:\RAY32\NGU\_G1\INPUT\G1\_SYNTHETIC.GRD

• check version 4.03 option DeltatV|DeltatV settings|Extrapolate tomogram over 30 station spacings

• select *DeltatV* Automatic DeltatV and confirm artefacts warning prompt (Fig. 14) to obtain Fig. 5.

- select Grid|Surfer plot Limits and edit as in Fig. 4. Click button OK.
- uncheck *DeltatV DeltatV settings Limit DeltatV velocity exported to maximum 1D-gradient velo.* (Fig. 8)

- check *DeltatV DeltatV settings Suppress velocity artefacts* (Fig. 8)
- check DeltatV DeltatV settings Process every CMP offset (Fig. 8)
- select *DeltatV*|*Interactive DeltatV*. Click button *Export Options*. Set *Max. velocity exported* to 5,800m/s (Fig. 9). Click buttons *Accept* and *Cancel*. Select *DeltatV*|*Automatic DeltatV*.
- select Model Forward model traveltimes & C:\ray32\ngu\_G1\tomo\deltatv.grd
- select Grid Image and contour velocity & C:\RAY32\NGU\_G1\TOMO\DELTATV.GRD to obtain Fig. 6
- select Grid Image and contour velocity & C:\RAY32\NGU G1\INPUT\G1 SYNTHETIC.GRD to obtain Fig. 7

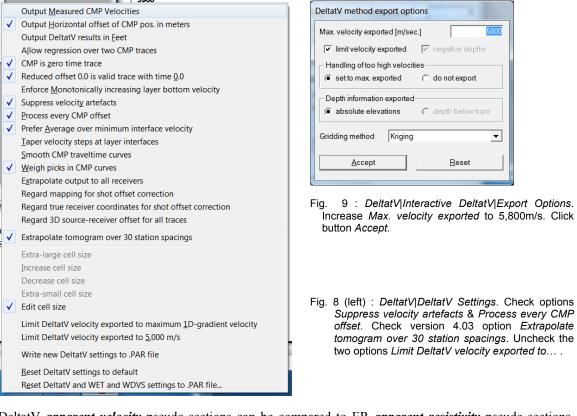

DeltatV *apparent velocity* pseudo-sections can be compared to ER *apparent resistivity* pseudo-sections. See e.g. <u>https://pages.mtu.edu/~ctyoung/LOKENOTE.PDF</u> chapter 2.3 on page 8. Quote :

"The pseudosection is useful as a means to present the measured apparent resistivity values in a pictorial form, and as an initial guide for further quantitative interpretation. One common mistake made is to try to use the pseudosection as a final picture of the true subsurface resistivity." quoted from page 8 of LOKENOTE.pdf.

For processing of densely recorded lines longer than the recommended minimum of 500m with our *DeltatV* method see <u>OT0608.pdf</u> & <u>GEOXMERC.pdf</u> & <u>3016.pdf</u>. DeltatV and *Smooth inversion* using *1D-gradient starting model* obtained by <u>laterally averaging DeltatV</u> match each other nicely as shown in these .pdf tutorials.

Above receiver spacing of 5m and a shot at every 4<sup>th</sup> receiver only are both too wide for DeltatV.

For detailed description of our *DeltatV* method and other inversion methods see our <u>.pdf help file</u>.

On the next page we show layered refraction interpretation of above synthetic picks for NGU\_G1 with conventional *Plus-Minus* method (Fig. 10). Note the good fit between synthetic picks and modeled traveltimes (Fig. 12) forward modeled over the Plus-Minus .GRD file (Fig. 10) with RMS error 2.8%.

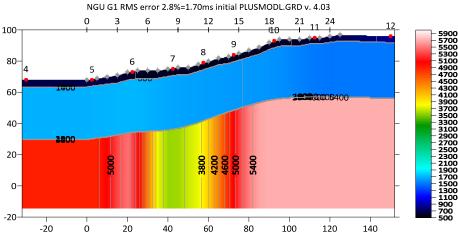

Fig. 10 : Plus-Minus method interpretation as 3-layer case. RMS error is 2.8%/1.7ms. For Plus-Minus model parameters see Fig. 13. Overburden filter 5. Base filter width 3. Max. basement velocity 5,500 m/s. For branch points see Fig. 12.

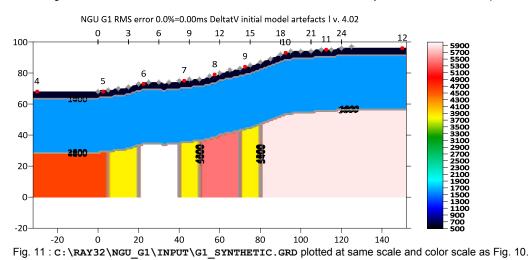

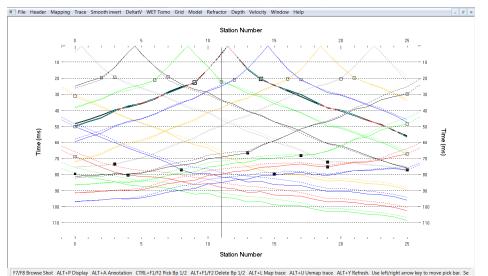

Fig. 12 : Refractor|Shot breaks. Solid curves are synthetic traveltime curves. Dashed curves are traveltimes forward modeled over C:\RAY32\NGU\_G1\LAYRTOMO\PLUSMODL.GRD (Fig. 10). Hollow squares are branch points separating the direct wave from first refractor. Black filled squares are branch points separating first refractor from 2<sup>nd</sup> refractor. Update with *File*|Update header data|Update refractor branches from .BRN... & G1.BRANCHES.BRN. Press ALT+L to remap traces to refractors. See .pdf help chapter Mapping traces to refractors.

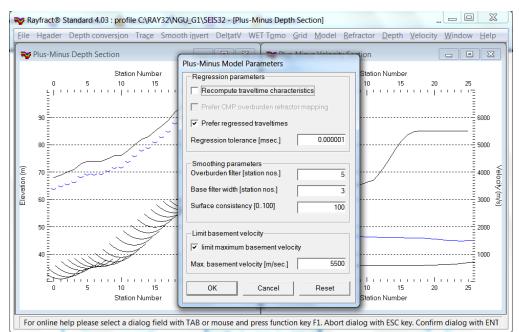

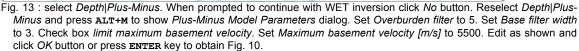

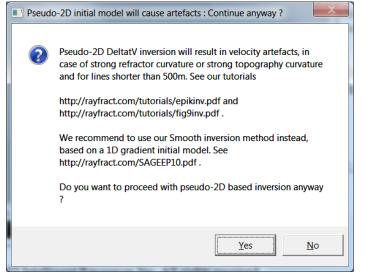

Fig. 14 : artefact warning prompt shown when user selects DeltatV menu items, recommending using Smooth inversion method instead.

As shown above our *pseudo-2D DeltatV* method can give reasonable output even for too short profiles with too wide receiver and shot spacing, as long as there is no strong lateral velocity variation in overburden and with not too strongly undulating topography.

We ask NGU to stop their

misrepresentation of the DeltatV method (Gebrande and Miller 1985; Gebrande 1986; <u>Colombo 2016</u>; <u>Gibson et al. 1979</u>) and to start following instructions in our <u>.pdf help</u> and <u>tutorials</u>, including using default *DeltatV settings* with our *Automatic DeltatV* inversion and also showing our *Smooth inversion* method using our *ID-gradient starting model* (Fig. 15 and Fig. 16). See also our earlier <u>Aaknes-1 tutorial</u>, our <u>3016</u> <u>tutorial</u> and <u>Line14 tutorial</u>. This reminds us of earlier publications by Dr. Palmer discrediting our software and also completely ignoring our fail-safe default <u>Smooth inversion</u> method available since 2005 in his 2010 EAGE publication <u>https://dx.doi.org/10.1111/j.1365-2478.2009.00818.x</u>.

In general we always recommend preferring our default and fail-safe *Smooth inversion* method as shown on next page (Sheehan et al. 2005). See the warning prompt shown with *DeltatV* menu items (Fig. 14).

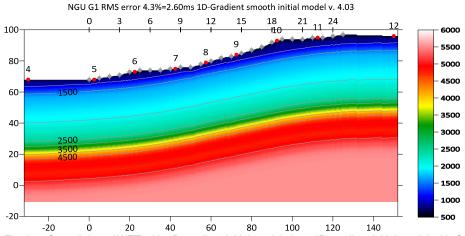

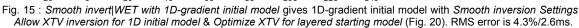

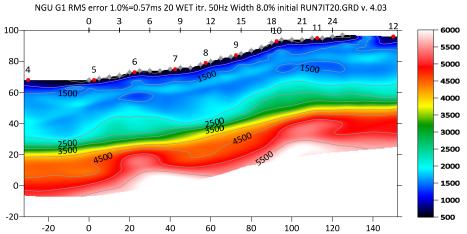

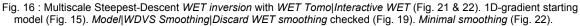

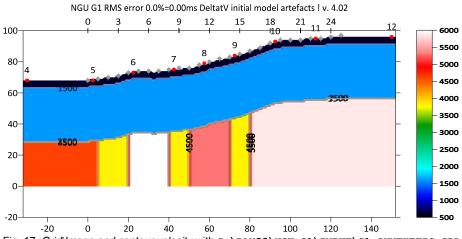

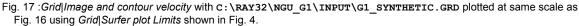

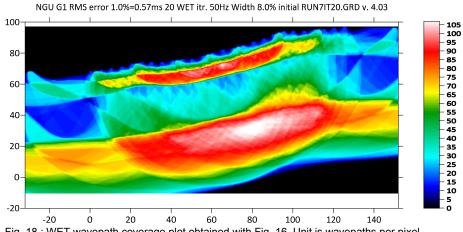

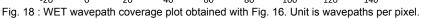

| Edit WDVS (Zelt & Cher                       | 2016)                                                              |                            |             |  |  |  |
|----------------------------------------------|--------------------------------------------------------------------|----------------------------|-------------|--|--|--|
| Edit parameters for wa                       | velength-depend                                                    | ent velocity smoothing-    |             |  |  |  |
| use WDVS for forward modeling of traveltimes |                                                                    |                            |             |  |  |  |
| fast WDVS : less a                           | fast WDVS : less accurate mapping of scan line nodes to grid nodes |                            |             |  |  |  |
| 🔽 add nodes once of                          | nly with overlappir                                                | ng scan lines for velocity | / averaging |  |  |  |
| add all velocity no                          | des within WDVS a                                                  | area with radius of one v  | vavelength  |  |  |  |
| 🗌 pad WDVS area b                            | order with one grid                                                | i cell                     |             |  |  |  |
| WDVS frequency                               |                                                                    | 150.00                     | [Hz]        |  |  |  |
| Angle increment betwe                        | en scan lines                                                      | 7                          | [Degree]    |  |  |  |
| Regard nth node along                        | ı scan line                                                        | 3                          | [node]      |  |  |  |
| Parameters for Cosine                        | -Squared weightir                                                  | ig function (Chen and Ze   | elt 2012)   |  |  |  |
| a : Cosine argument po                       | wer                                                                | 1.000                      | [power]     |  |  |  |
| b : Cosine-Squared po                        | wer                                                                | 1.000                      | [power]     |  |  |  |
| - Modify WET smoothing                       | g mode : discard a                                                 | after forward modeling-    |             |  |  |  |
| discard WET smooth                           | othing and WDVS                                                    | smoothing after modeli     | ng          |  |  |  |
| C restore WET smoo                           | thing and discard                                                  | WDVS smoothing only        |             |  |  |  |
| ОК                                           | Cancel                                                             | Reset                      |             |  |  |  |

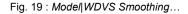

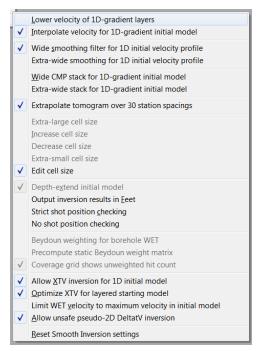

Fig. 20 : Smooth invert|Smooth inversion Settings

| Run No. |             |             | Width [ms] | Iterations |       | ОК                     |
|---------|-------------|-------------|------------|------------|-------|------------------------|
| Run 1   | 50.0        | 30.0        | 6.000      | 20         | Blank |                        |
| Run 2   | 50.0        | 26.0        | 5.200      | 20         | Blank | Cancel                 |
| Run 3   | 50.0        | 22.0        | 4.400      | 20         | Blank | Reset                  |
| Run 4   | 50.0        | 18.0        | 3.600      | 20         | Blank | ✓ WET runs active      |
| Run 5   | 50.0        | 15.0        | 3.000      | 20         | Blank | 🔲 Scale default widths |
| Run 6   | 50.0        | 12.0        | 2.400      | 20         | Blank | Plot runs in Surfer    |
| Run 7   | 50.0        | 10.0        | 2.000      | 20         | Blank | Prompt run misfit      |
| Run 8   | 50.0        | 8.0         | 1.600      | 20         | Blank | Runs completed         |
| Run 9   | 50.0        | 7.0         | 1.400      | 0          | Blank | Current run no         |
| Run 10  | 50.0        | 6.0         | 1.200      | 0          | Blank | Resume current run     |
| Blank b | elow wavep; | ath envelop | 0          |            |       |                        |

Fig. 21 : WET Tomo|Interactive WET Tomography|Iterate. Edit runs for multiscale WET.

| Edit WET Wavepath Eikonal Traveltime Tomography Parameters                                                                                 | Edit WET Tomography Velocity Smoothing Parameters                                                                                  |
|----------------------------------------------------------------------------------------------------|----------------------------------------------------------------------------------------------------|
| Specify initial velocity model C:\RAY32\NGU_G1\GRADTOMO\GRADIENT.GRD                                                                       | C Full smoothing after each tomography iteration                                                                                   |
| Stop WET inversion after Number of WET tomography iterations : 20 iterations                                                               | <ul> <li>Minimal smoothing after each tomography iteration</li> <li>Manual specification of smoothing filter, see below</li> </ul> |
| or RMS error gets below     2.0       or RMS error does not improve for n =     20                                                         | Smoothing filter dimensions<br>Half smoothing filter width : 4 columns                                                             |
| or WET inversion runs longer than     100     minutes                                                                                      | Half smoothing filter height: 1 grid rows Suppress attefacts below steep topography                                                |
| Wavepath frequency :     50.00     Hz     Iterate       Ricker differentiation [-1:Gaussian,-2:Cosine] :     -1     times                  | Adapt shape of filter. Uncheck for better resolution.     Maximum relative velocity update after each iteration                    |
| Wavepath width [percent of one period] :     5.5     percent     Iterate       Wavepath envelope width [% of period] :     0.0     percent | Maximum velocity update : 25.00 percent                                                                                            |
| Min. velocity : 10 Max. velocity : 6000 m/sec.                                                                                             | Smooth nth iteration : n = 1 iterations                                                                                            |
| Width of Gaussian for one period [SD]:     3.0     sigma       Gradient search method                                                      | Gaussian C Uniform No smoothing                                                                                                    |
| Conjugate Gradient Parameters                                                                                                    | Uniform central row weight 1.0 [1100]                                                                                              |
| CG iterations         10         Line Search iters.         2           Tolerance         0.001         Line Search tol.         0.0010    | Smooth velocity update before updating tomogram                                                                                    |
| Initial step 0.10 Steepest Descent step                                                                                                    | Damping of tomogram with previous iteration tomogram Damping [01] 0.000 Damp before smoothing                                      |
| Edit velocity smoothing     Edit grid file generation       Start tomography processing     Reset     Cancel                               | Accept parameters Reset parameters                                                                                                 |

Fig. 22 : WET Tomo|Interactive WET main dialog (left). Edit velocity smoothing (right).

Next we show further optimized *interactive DeltatV* inversion with layered XTV settings in version 4.03 of our software :

- check DeltatV DeltatV settings Taper velocity steps at layer interfaces (Fig. 26)
- check DeltatV DeltatV settings | Suppress velocity artefacts (Fig. 26)
- check DeltatV DeltatV settings Process every CMP offset (Fig. 26)
- > check *DeltatV DeltatV settings Extrapolate tomogram over 30 station spacings* (Fig. 26)
- uncheck ... |DeltatV settings|Limit DeltatV velocity exported to maximum 1D-gradient velo. (Fig. 26)
- ▶ select *DeltatV*|*XTV parameters* and edit as in Fig. 27. Set *Minimum velocity ratio* to 1.10.
- select DeltatV Interactive DeltatV. Leave main dialog settings at defaults (Fig. 28).
- > click button *Static Corrections*. Leave at defaults (Fig. 29) and click button *Accept*.
- click button Export Options. Increase Max. velocity exported to 5,800 m/s (Fig. 9) and click Accept.
- click button DeltatV Inversion (Fig. 28)
- > in Save DeltatV output dialog move mouse cursor over yellow Create New Folder icon at top right
- left-click this icon. Edit name of new folder to ...\Intercept1.10 June30. Press ENTER key.
- double-click this new folder c:\ray32\NGU G1\Intercept1.10 June30 & click Save button.
- select Model Forward model traveltimes & C:\RAY32\NGU G1\Intercept1.10 June30\DELTATV.GRD
- select Grid Image and contour velocity & ...\intercept1.10 June30\DELTATV.GRD to obtain Fig. 25
- b obtain Fig. 23 as Fig. 25 but with *DeltatV*|*XTV parameters/Minimum velocity ratio* 1.05 (Fig. 27)

At offset range 0m to 80m Fig. 23 and Fig. 25 better match the true model (Fig. 24) than Fig. 6 for which *XTV parameters* (Fig. 27) were implicitly set to option *Gradient model* during *DeltatV*|*Automatic DeltatV*.

To the right of offset 80m Fig. 23 and Fig. 25 show more artefacts at top-of-basement than Fig. 6 & 10. These artefacts are due to strong refractor curvature and strong topography curvature and missing receivers to the right of station no. 25. See our <u>broadepi tutorial</u> and DeltatV artefact warning prompt (Fig. 14).

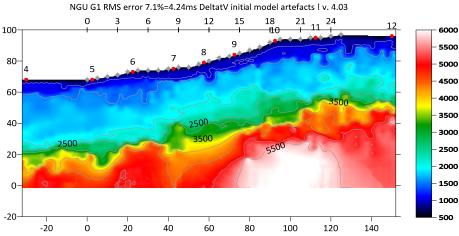

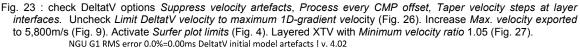

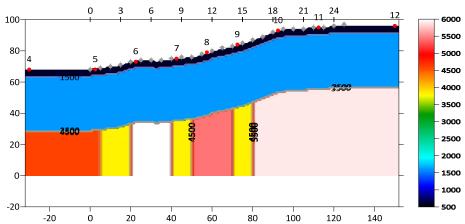

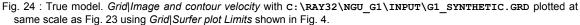

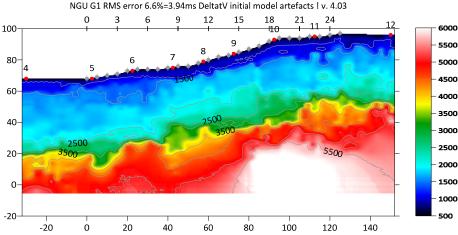

Fig. 25 : Default *Weathering crossover* 10 stations (Fig. 29). Default *Topography filter* 15 stations (Fig. 29). See Fig. 33 for differences in *DeltatV parameter settings* compared to bad settings used by NGU for Fig. 30. Check DeltatV options *Suppress velocity artefacts, Process every CMP offset, Taper velocity steps at layer interfaces.* Uncheck *Limit DeltatV velocity to maximum 1D-gradient velocity* (Fig. 26). Increase *Max. velocity exported* to 5,800m/s (Fig. 9). Activate *Surfer plot limits* (Fig. 4). Layered XTV with *Minimum velocity ratio* 1.10 (Fig. 27).

|                     | Output Measured CMP Velocities                                         | XTV Parameters dialog                                     |
|---------------------|------------------------------------------------------------------------|-----------------------------------------------------------|
| $\checkmark$        | Output Horizontal offset of CMP pos. in meters                         | · · · · · · · · · · · · · · · · · · ·                     |
|                     | Output DeltatV results in Feet                                         | Enable Modified Dix layer inversion                       |
|                     | Allow regression over two CMP traces                                   |                                                           |
| ✓                   | CMP is zero time trace                                                 | Intercept time layer inversion                            |
| $\checkmark$        | Reduced offset 0.0 is valid trace with time 0.0                        | <ul> <li>Enable Intercept time layer inversion</li> </ul> |
|                     | Enforce Monotonically increasing layer bottom velocity                 | Minimum velocity ratio : 1.10 ratio                       |
| $\checkmark$        | Suppress velocity artefacts                                            | Minimum velocity increase : 1.00 m/s                      |
| $\checkmark$        | Process every CMP offset                                               |                                                           |
| <ul><li>✓</li></ul> | Prefer Average over minimum interface velocity                         |                                                           |
| <ul><li>✓</li></ul> | Taper velocity steps at layer interfaces                               | Multiple adjacent Intercept time layer inversion          |
|                     | Smooth CMP traveltime curves                                           | Allow adjacent Intercept layer inversion                  |
| $\checkmark$        | Weigh picks in CMP curves                                              | Overlying layer velocity step : 0 percent                 |
|                     | Extrapolate output to all receivers                                    |                                                           |
|                     | Regard mapping for shot offset correction                              | Current layer velocity step : 25 percent                  |
|                     | Regard true receiver coordinates for shot offset correction            | Prefer measured layer top velocity over inverted          |
|                     | Regard 3D source-receiver offset for all traces                        |                                                           |
| $\checkmark$        | Extrapolate tomogram over 30 station spacings                          | Keep XTV for Auto DeltatV or force to Gradient model      |
|                     | Extra-large cell size                                                  | ✓ Use above XTV settings for Automatic DeltatV            |
|                     | Increase cell size                                                     | J                                                         |
|                     | Decrease cell size                                                     |                                                           |
|                     | Extra-small cell size                                                  | <u>G</u> radient model <u>L</u> ayer model                |
| $\checkmark$        | Edit cell size                                                         |                                                           |
|                     | Limit DeltatV velocity exported to maximum <u>1D-gradient velocity</u> | <u>A</u> ccept <u>C</u> ancel                             |
|                     | Limit DeltatV velocity exported to 5,000 m/s                           |                                                           |
|                     | Write new DeltatV settings to .PAR file                                | Fig. 27 : DeltatV XTV parameters for Fig. 23 & 25.        |
|                     | Reset DeltatV settings to default                                      | For Fig. 23 set <i>Minimum velocity ratio</i> to 1.05.    |
|                     | Reset DeltatV and WET and WDVS settings to .PAR file                   |                                                           |

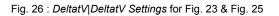

| Parameters for DeltatV method                |
|----------------------------------------------|
| CMP curve stack width [CMPs]                 |
| Regression over offset stations 5            |
| Linear regression method                     |
| least squares         C least deviations     |
| Weathering sub-layer count 3                 |
| Maximum valid velocity [m/sec.] 6000         |
| Process all CMP curves                       |
| ● process all CMP ○ skip every 2nd           |
| Shot & Recvr spacing [Stations], CMPs/Recvr— |
| 3.7 1.0 3.5                                  |
| Static Corrections Export Options            |
| DeltatV Inversion Reset Cancel               |

Fig. 28 : *DeltatV*|*Interactive DeltatV* main dialog. Default settings for Fig. 23 and Fig. 25.

| Static first break corrections                  |
|-------------------------------------------------|
| What static corrections                         |
| O No statics/regard shot offset for all traces  |
| O No statics/regard shot offset for near traces |
| Surface consistent corrections                  |
| C CMP Gather datum specific                     |
|                                                 |
| Determination of weathering velocity            |
| Copy v0 from Station editor                     |
| Automatically estimate v0                       |
| Station number intervals [station nos.]         |
| Weathering crossover 10                         |
| Topography filter 15                            |
| Trace weighting in CMP stack [1/stat.nos.]      |
| Inverse CMP offset power 0.50                   |
| <u>A</u> ccept <u>R</u> eset                    |

Fig. 29 : *DeltatV*|*Interactive DeltatV*|*Static Corrections*. Default settings for Fig. 23 and 25.

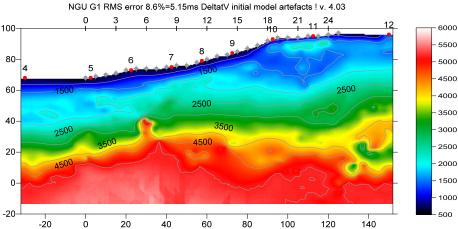

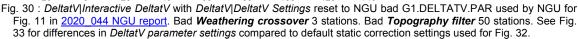

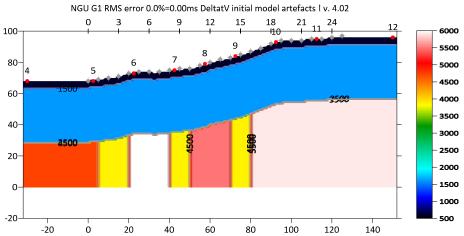

Fig. 31 : True model. Grid|Image and contour velocity with C:\RAY32\NGU\_G1\INPUT\G1\_SYNTHETIC.GRD plotted at same scale as Fig. 30 using Grid|Surfer plot Limits shown in Fig. 4.

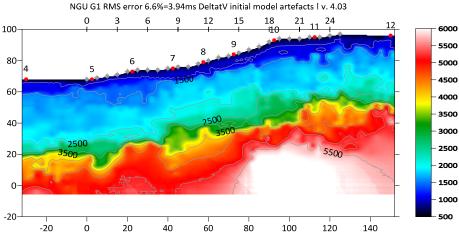

Fig. 32 ( same as Fig. 25) : Default **Weathering crossover** 10 stations (Fig. 29). Default **Topography filter** 15 stations (Fig. 29). See Fig. 33 for differences in *DeltatV parameter settings* compared to bad settings used by NGU for Fig. 30. Check DeltatV options Suppress velocity artefacts, Process every CMP offset, Taper velocity steps at layer interfaces. Uncheck Limit DeltatV velocity to maximum 1D-gradient velocity (Fig. 26). Increase Max. velocity exported to 5,800m/s (Fig. 9). Activate Surfer plot limits (Fig. 4). Layered XTV with Minimum velocity ratio 1.10 (Fig. 27).

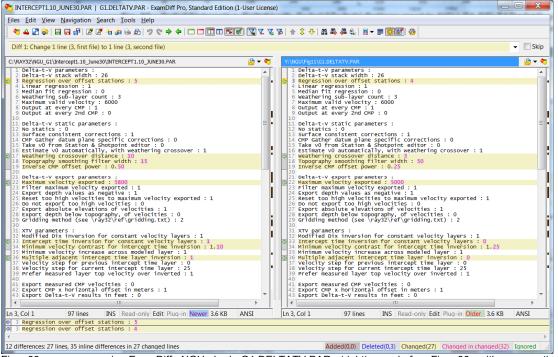

Fig. 33 : compare in ExamDiff NGU bad G1.DELTATV.PAR (right) used for Fig. 30 with our optimized INTERCEPT1.10\_JUNE30.PAR (left; Fig. 29) used for Fig. 32.

In Fig. 30 we show *DeltatV*|*Interactive DeltatV* inversion of above synthetic picks with parameter settings copied from/reset to bad G1.Deltatv.par made available by NGU for model G1. In Fig. 33 we compare NGU G1.Deltatv.par with our optimized INTERCEPT1.10\_JUNE30.Par settings used for Fig. 32 (same as Fig. 25).

Note the too low *Weathering crossover* 3 stations (Fig. 33 right) used by NGU compared to the default *Weathering crossover* 10 stations (Fig. 33 left; Fig. 29). Also note the too wide *Topography smoothing filter* 50 stations (Fig. 33 right) used by NGU compared to the default *Topography smoothing filter* 15 stations (Fig. 33 left; Fig. 29) used to obtain Fig. 32.

Both of these bad *DeltatV statics* settings used by NGU (Fig. 33 right) contribute to over-correction with too large static time corrections to too smooth floating datum obtained with too wide *topography smoothing filter* of 50 stations and using too low overburden *weathering velocity* obtained with too low *weathering crossover* of 3 stations. This constitutes not an optimization but rather a pessimization of default DeltatV static corrections parameters by NGU. Compare Fig. 30 with Fig. 11 (leftmost column) in 2020\_044 NGU report to see similar artefacts caused by the same pessimized DeltatV settings. Fig. 30 was obtained with the remodeled synthetic picks using correct off-end shot elevations as specified in G1.SHOTPTS.SHO; see above.

For recommended default settings for DeltatV static corrections dialog see our .pdf help <u>https://rayfract.com/help/rayfract.pdf</u> chapter *DeltatV Static Corrections* on page 208. For latest description see <u>https://rayfract.com/help/DeltatV\_Static\_Corrections\_July12\_2022.jpg</u>.

For recommended default settings in interactive DeltatV main dialog see our .pdf help <u>https://rayfract.com/help/rayfract.pdf</u> chapter *Interactive DeltatV* on page 206. For latest description see <u>https://rayfract.com/help/DeltatV\_Interactive\_Main\_Dialog\_July12\_2022.jpg</u>.

For latest version of our help chapter on pseudo-2D DeltatV inversion see <u>https://rayfract.com/help/DeltatV\_Inversion.pdf</u>.

For latest version of our help chapter on XTV inversion see https://rayfract.com/help/XTV inversion July 2022.pdf.

To obtain Fig. 30 do these steps :

- create the profile database and import the .ASC and update header data with .COR and .SHO as on first page of this tutorial if not yet done so
- > redo the synthetic forward modeling over G1\_SYNTHETIC.GRD as described on top of page two
- > open Windows Explorer window
- create directory C:\NGU\_Fig11 in Windows Explorer
- download archive <u>G1.DELTATV.zip</u> and copy into C:\NGU\_Fig11 folder in Windows Explorer and unzip
- ▶ select DeltatV |DeltatV Settings | Reset DeltatV and WET and WDVS settings to .PAR file
- select C:\NGU Fig11\DELTATV.GRD and confirm prompt with Yes button
- $\blacktriangleright$  check version 4.03 option DeltatV DeltatV settings Extrapolate tomogram over 30 station spacings
- ▶ select *Grid*|*Surfer plot Limits* and edit as in Fig. 4. Click button *OK*.
- select *DeltatV Interactive DeltatV*. Confirm artefact prompt and click button *DeltatV Inversion*.
- click Save button to save DELTAT.TXT into folder C:\RAY32\NGU\_G1
- wait for Surfer to complete the gridding and imaging of C:\RAY32\NGU\_G1\DELTATV.GRD
- select Model Forward model traveltimes and C:\RAY32\NGU\_G1\DELTATV.GRD
- select Grid Image and contour velocity and C:\RAY32\NGU G1\DELTATV.GRD

DeltatV shown in Fig. 23 and Fig. 25 give a more realistic shape of the top-of-basement in offset range 0m to 80m than the traditional Plus-Minus interpretation (Fig. 10) albeit a bit too deep compared to the true model (Fig. 24).

To the right of offset 80m Fig. 23 and Fig. 25 show more artefacts at top-of-basement than Fig. 6 & 10. These artefacts are due to strong refractor curvature and strong topography curvature and missing receivers to the right of station no. 25. See our <u>broadepi tutorial</u> and DeltatV artefact warning prompt (Fig. 14).

Our latest version 4.03 released in July 2022 offers a new option at bottom of *DeltatV*|*XTV* parameters dialog named *Use above XTV settings for Automatic DeltatV* (Fig. 27). Check this option to obtain Fig. 23 and Fig. 25 with *DeltatV*|*Automatic DeltatV* instead of *DeltatV*|*Interactive DeltatV*. You still first need to increase the *Max. velocity exported* in dialog *DeltatV*|*DeltatV Export Options* or in *DeltatV*|*Interactive DeltatV*|*Export Options* (Fig. 9).

Here is the .zip archive with <u>NGU model G1 model files</u> made available by NGU May 23, 2022

Here is the .zip archive with correctly remodeled traveltime files done June 10, 2022

Here is the .rar archive with <u>DeltatV files for Fig. 6</u>

Here is the .rar archive with seis32.\* profile database files for Fig. 6

Here is the .rar archive with <u>Plus-Minus files for Fig. 10</u>

Here is the .rar archive with seis32.\* profile database files for Fig. 10

Here is the .rar archive with <u>multiscale inversion files for Fig. 16</u>

- Here is the .rar archive with seis32.\* profile database files for Fig. 16
- Here is the .rar archive with **DeltatV files for Fig. 25**
- Here is the .rar archive with seis32.\* profile database files for Fig. 25

Here is the .zip archive with DeltatV settings file G1. DELTAV. PAR (Fig. 33) sent by NGU on July 4, 2022

Here is the .rar archive with DeltatV files for Fig. 30

Here is the .rar archive with seis32.\* profile database files for Fig. 30

On the next page we show multiscale Steepest-Descent WET inversion using the DeltatV+XTV starting model shown in Fig. 25. We enable WDVS (Wavelength-Dependent Velocity Smoothing; Zelt and Chen 2016) to obtain sharper imaging of fault zones in the basement.

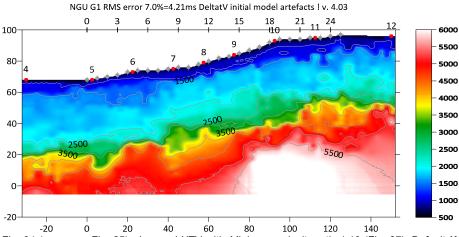

Fig. 34 ( same as Fig. 25) : Layered XTV with Minimum velocity ratio 1.10 (Fig. 27). Default Weathering crossover 10 stations (Fig. 29). Default Topography filter 15 stations (Fig. 29). Check DeltatV options Suppress velocity artefacts, Process every CMP offset, Taper velocity steps at layer interfaces. Uncheck Limit DeltatV velocity to maximum 1D-gradient velocity (Fig. 26). Increase Max. velocity exported to 5,800m/s (Fig. 9). Activate Surfer plot limits (Fig. 4). NGU G1 RMS error 0.0%=0.00ms DeltatV initial model artefacts I v. 4.03

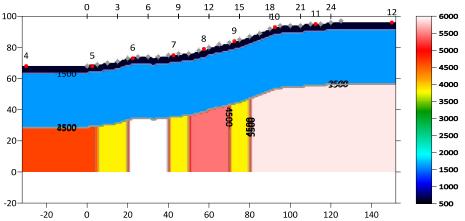

Fig. 35 : True model. Grid|Image and contour velocity with C:\RAY32\NGU\_G1\INPUT\G1\_SYNTHETIC.GRD plotted at same scale as Fig. 34 using Grid|Surfer plot Limits shown in Fig. 4.

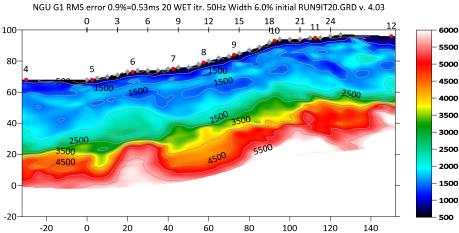

Fig. 36 : Multiscale Steepest-Descent WET. Output of 10th WET run shown. Starting model is Fig. 34. WDVS @500Hz. Discard WET smoothing after WDVS (Fig. 39). Minimal WET smoothing. Gaussian WET smoothing filter weighting. Used width of Gaussian 3.0 sigma (Fig. 38 right). Multirun WET schedule as in Fig. 40. Surfer plot Limits as in Fig. 4.

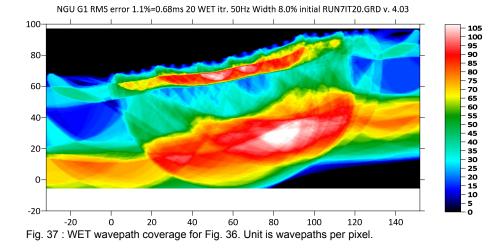

| Edit WET Wavepath Eikonal Traveltime Tomography Parameter | rs                 | Edit WET Tomography Velocity Smoothing Parameters     |
|-----------------------------------------------------------|--------------------|-------------------------------------------------------|
| Specify initial velocity model                            |                    | Determination of smoothing filter dimensions          |
| Select C:\RAY32\NGU_G1\Intercept1.10_June30\INTERCE       | EPT1.10_JUNE30.GRD | C Full smoothing after each tomography iteration      |
| Stop WET inversion after                                  |                    | Minimal smoothing after each tomography iteration     |
| Number of WET tomography iterations : 20                  | iterations         | O Manual specification of smoothing filter, see below |
| or RMS error gets below 2.0                               | percent            | Smoothing filter dimensions                           |
| or RMS error does not improve for n = 20                  | iterations         | Half smoothing filter width : 4 columns               |
|                                                           | minutes            | Half smoothing filter height : 1 grid rows            |
|                                                           | minutes            | Suppress artefacts below steep topography             |
| WET regularization settings                               |                    | Adapt shape of filter. Uncheck for better resolution. |
| Wavepath frequency : 50.00                                | Hz Iterate         |                                                       |
| Ricker differentiation [-1:Gaussian,-2:Cosine] : -1       | times              | Maximum relative velocity update after each iteration |
| Wavepath width [percent of one period] : 5.5              | percent Iterate    | Maximum velocity update : 25.00 percent               |
| Wavepath envelope width [% of period] : 0.0               | percent            | Smooth after each nth iteration only                  |
| Min. velocity : 10 Max. velocity : 6000                   | m/sec.             | Smooth nth iteration : n = 1 iterations               |
| Width of Gaussian for one period [SD] : 3.0               | sigma              | Smoothing filter weighting                            |
| - Gradient search method                                  |                    | 🖲 Gaussian C Uniform 🗌 No smoothing                   |
| © Steepest Descent C Conjugate Gr                         | adient             | Used width of Gaussian 3.0 [SD]                       |
| Conjugate Gradient Parameters                             |                    | Uniform central row weight 1.0 [1100]                 |
| CG iterations 10 Line Search iters.                       | 2                  | Smooth velocity update before updating tomogram       |
| Tolerance 0.001 Line Search tol.                          | 0.0010             | 🔽 Smooth update 🦳 Smooth nth 🔽 Smooth last            |
| Initial step 0.10 Steepest Des                            | scent step         | Damping of tomogram with previous iteration tomogram  |
| Edit velocity smoothing Edit grid file gene               | ration             | Damping [01] 0.000 Damp before smoothing              |
| Start tomography processing Reset                         | Cancel             | Accept parameters Reset parameters                    |

Fig. 38 : WET Tomo|Interactive WET main dialog (left). Edit velocity smoothing (right). Settings used for Fig. 36.

Here is the .rar archive with <u>10 WET runs for Fig. 36</u> Here is the .rar archive with <u>seis32.\* profile database files for Fig. 36</u>

## Edit WDVS (Zelt & Chen 2016)

| Edit parameters for wavelength-dependent velocit | y smoothing-    |             |  |  |
|--------------------------------------------------|-----------------|-------------|--|--|
| vise WDVS for forward modeling of traveltimes    |                 |             |  |  |
| fast WDVS : less accurate mapping of scan lin    | e nodes to gri  | d nodes     |  |  |
| I add nodes once only with overlapping scan lin  | es for velocity | / averaging |  |  |
| add all velocity nodes within WDVS area with r   | adius of one v  | vavelength  |  |  |
| pad WDVS area border with one grid cell          |                 |             |  |  |
|                                                  |                 |             |  |  |
| WDVS frequency                                   | 500.00          | [Hz]        |  |  |
| Angle increment between scan lines               | 7               | [Degree]    |  |  |
| Regard nth node along scan line                  | 3               | [node]      |  |  |
| Parameters for Cosine-Squared weighting function | (Chen and Ze    | elt 2012)   |  |  |
| a : Cosine argument power                        | 1.000           | [power]     |  |  |
| b : Cosine-Squared power                         | 1.000           | [power]     |  |  |
| Modify WET smoothing mode : discard after forwa  | rd modeling-    |             |  |  |
| discard WET smoothing and WDVS smoothing         | q after modeli  | ng          |  |  |
| C restore WET smoothing and discard WDVS sr      |                 | с<br>-      |  |  |
| OK Cancel Reset                                  |                 |             |  |  |

Fig. 39 : *Model*|*WDVS Smoothing.* Settings used for Fig. 36. Use WDVS for forward modeling of traveltimes. WDVS frequency 500Hz. Discard WET smoothing after forward modeling.

| Run No.   | Freq. [Hz]  |             | Width [ms] |    |         | ОК                                      |
|-----------|-------------|-------------|------------|----|---------|-----------------------------------------|
| Run 1     | 50.0        | 30.0        | 6.000      | 20 | 🗌 Blank |                                         |
| Run 2     | 50.0        | 26.0        | 5.200      | 20 | Blank   | Cancel                                  |
| Run 3     | 50.0        | 22.0        | 4.400      | 20 | Blank   | Reset                                   |
| Run 4     | 50.0        | 18.0        | 3.600      | 20 | Blank   | ✓ WET runs active                       |
| Run 5     | 50.0        | 15.0        | 3.000      | 20 | Blank   | C Scale default widths                  |
| Run 6     | 50.0        | 12.0        | 2.400      | 20 | Blank   | <ul> <li>Plot runs in Surfer</li> </ul> |
| Run 7     | 50.0        | 10.0        | 2.000      | 20 | Blank   | Prompt run misfit                       |
| Run 8     | 50.0        | 8.0         | 1.600      | 20 | Blank   | Runs completed 10                       |
| Run 9     | 50.0        | 7.0         | 1.400      | 20 | Blank   | Current run no                          |
| Run 10    | 50.0        | 6.0         | 1.200      | 20 | Blank   | Resume current run                      |
| - Blank b | elow wavep; | ath envelop | 0          |    |         |                                         |

Fig. 40 : *WET Tomo*|*Interactive WET Tomography*|*Iterate.* Edit runs for multiscale WET for Fig. 36.

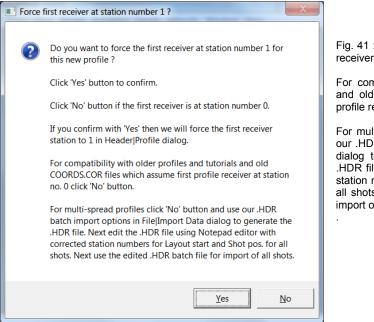

Fig. 41 : click No button to leave profile start / first receiver station number at station no. 0.

For compatibility with older profiles and tutorials and old COORDS.COR files which assume first profile receiver at station no. 0 click No button.

For multi-spread profiles click No button and use our .HDR batch import options in *File*|*Import Data* dialog to generate the .HDR file. Next edit the .HDR file using MS Notepad editor with corrected station numbers for *Layout start* and *Shot pos.* for all shots. Next use the edited .HDR batch file for import of all shots.

As shown in our companion <u>short tutorial</u> you need to correctly specify off-end shot elevations to obtain correct synthetic first breaks picks with *Model*|*Model synthetic shots* over NGU G1\_SYNTHETIC.GRD model.

See also our updated <u>Aaknes-1 tutorial</u> showing optimized (Fig. 29) and pessimized (Fig. 28) *DeltatV* interpretation of field-recorded data from Norway.

Next we show *Automatic WET inversion* using our Plus-Minus layered refraction starting model (Fig. 10). We discard WET smoothing after forward modeling (Fig. 19) for improved resolution but leave WDVS disabled :

- select Model WDVS Smoothing
- uncheck box use WDVS for forward modeling of traveltimes (Fig. 19)
- check box discard WET smoothing and WDVS smoothing after modeling (Fig. 19). Click OK.
- select WET Tomo Automatic WET tomography...
- navigate into folder C:\RAY32\NGU\_G1\LAYRTOMO
- select file PLUSMODL.GRD and click Open button
- confirm prompt showing fit between modeled and picked traveltimes with OK button
- confirm completion prompt with OK button
- click on Surfer icon in task bar to view the WET tomogram (Fig. 43) obtained with default WET parameters : 20 Steepest-Descent WET iterations, Wavepath frequency 50Hz, Ricker differentiation -1 (Gaussian), Full WET smoothing.

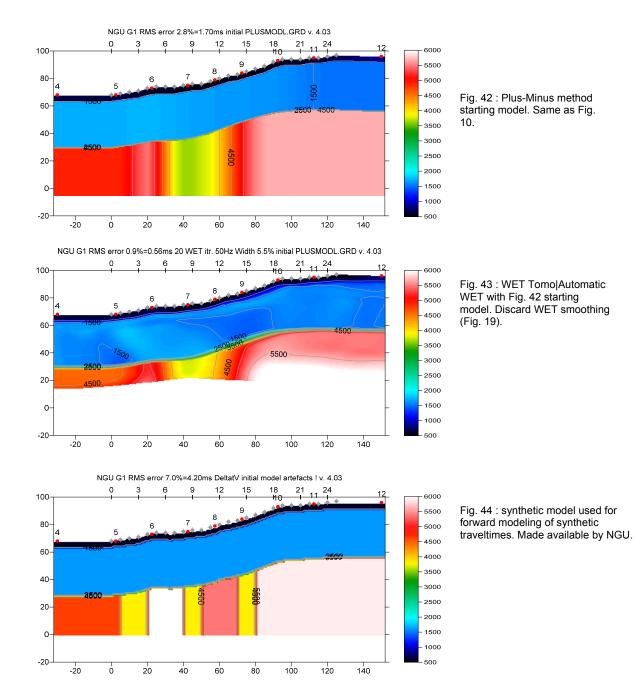

NGU G1 RMS error 0.9%=0.56ms 20 WET itr. 50Hz Width 5.5% initial PLUSMODL.GRD v. 4.03

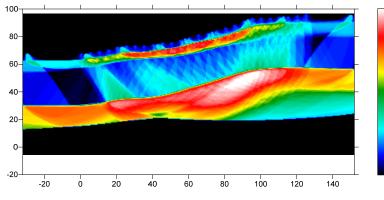

Fig. 45 : WET wavepath coverage plot obtained with Fig. 43. Unit is wavepaths per pixel.

- 105 - 100 - 95 - 90 - 85 - 75 - 70 - 65 - 45 - 40 - 35 - 40 - 35 - 20 - 15 - 10

5

Here is the .rar archive with <u>LAYRTOMO folder</u> for Fig. 43. Here is the .rar archive with <u>seis32.\* profile database files</u> for Fig. 43.

For an overview of our WDVS (Wavelength-Dependent Velocity Smoothing; <u>Zelt and Chen 2016</u>) see these publications :

Zelt, C. A. and J. Chen 2016. Frequency-dependent traveltime tomography for near-surface seismic refraction data, Geophys. J. Int., 207, 72-88, 2016. See https://dx.doi.org/10.1093/gji/ggw269 and https://www.researchgate.net/publication/305487180\_Frequency-dependent\_traveltime\_tomography\_for\_near-surface\_seismic\_refraction\_data.

**Rohdewald S.R.C. 2021a**. Improving the resolution of Fresnel volume tomography with wavelengthdependent velocity smoothing, Symposium on the Application of Geophysics to Engineering and Environmental Problems Proceedings : 305-308. https://doi.org/10.4133/sageep.33-169 . Slides at https://rayfract.com/pub/SAGEEP%202021%20slides.pdf

**Rohdewald S.R.C. 2021b**. Improved interpretation of SAGEEP 2011 blind refraction data using Frequency-Dependent Traveltime Tomography, EGU General Assembly 2021, online, 19–30 Apr 2021, EGU21-4214, https://doi.org/10.5194/egusphere-egu21-4214

For an objective comparison of tomographic refraction analysis methods see these publications :

Zelt, C.A., Haines, S., Powers, M.H. et al. 2013. Blind Test of Methods for Obtaining 2-D Near-Surface Seismic Velocity Models from First-Arrival Traveltimes, JEEG, Volume 18(3), 183-194. https://www.researchgate.net/publication/267026965

Hiltunen, D. R., Hudyma, N., Quigley, T. P., & Samakur, C. 2007. Ground Proving Three Seismic Refraction Tomography Programs. Transportation Research Record, 2016(1), 110–120. https://doi.org/10.3141/2016-12 . https://www.researchgate.net/publication/242072938 .

**Sheehan J.R., Doll W.E. and Mandell W.A. 2005a**. An Evaluation of Methods and Available Software for Seismic Refraction Tomography. Journal of Environmental and Engineering Geophysics, volume 10, pp. 21-34. ISSN 1083-1363, Environmental and Engineering Geophysical Society. JEEG March 2005 issue. https://dx.doi.org/10.2113/JEEG10.1.21 . https://rayfract.com/srt\_evaluation.pdf . https://www.researchgate.net/publication/242159023 .

We thank NGU for making available above synthetic data and model and parameter files.

Copyright © 1996-2024 Intelligent Resources Inc. All rights reserved.